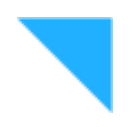

# **Spooky Pulse**

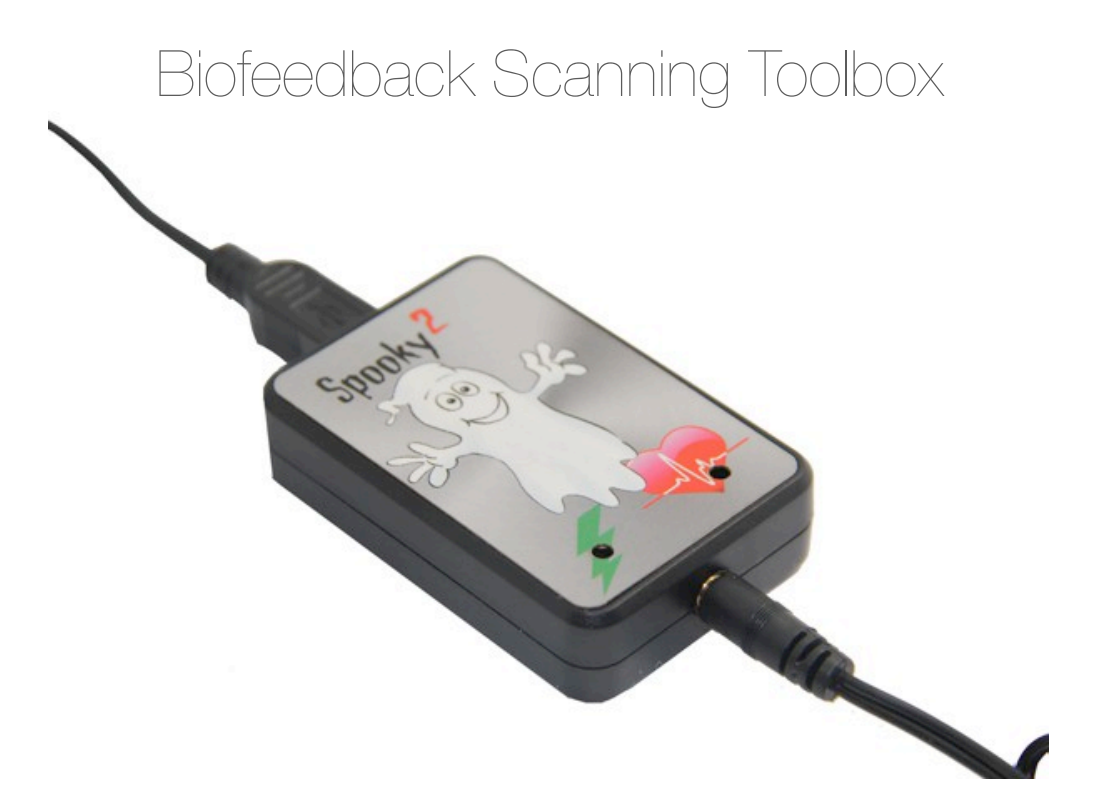

**User's Guide Jan 2019 The Spooky Team** 

# Find the truth

The right frequencies can work miracles. The problem is that too many people are using the *wrong* frequencies. And when you're handicapped in this way, the result can only be failure.

In the beginning, there were no known frequencies. Every one had to be found, slowly and painstakingly, by trial and error. Over the years, large databases have been built up by a great many dedicated people, and these have improved things a great deal.

But results can still be unacceptably poor. Errors in the databases, unrecognized organism mutations, incorrect diagnoses, and failure by early researchers to record the method of application or other important details are usually to blame.

But there now exists a way to find the right frequencies for every subject, every time, in every situation. It's called biofeedback, and it's built into a handful of frequency machines.

For a price that will take your breath away.

But, thankfully, biofeedback is no longer only for the comfortable classes. Because now there's Spooky Pulse.

Spooky Pulse turns Spooky<sup>2</sup> into a powerful investigative tool capable of finding those elusive correct frequencies by interrogating your own body for them, and then applying its own answers to deal with the problem. We call this personal scanning. But Spooky Pulse has another two tricks up its sleeve that will help you to achieve better results every time.

The first of these is called program grading. This allows you to load any program, then very quickly input its frequencies to your body, one after another, while closely monitoring your body's reaction to each one. When it's done, Spooky**<sup>2</sup>** creates a new program with all the same frequencies, but now ranked according to how beneficial they will be for you. You can save this program, and omit frequencies that will do little good, saving time and energy, and getting you to a better state of health faster.

Second, there's optimize scanning. With this, you can load any program and treat with it. While this is happening, Spooky Pulse will sweep above and below each frequency in the program until it finds the *exact* value that works best for you.

Best of all, you can combine this with program grading to get a program with pinpoint frequency accuracy, with each frequency ranked according to how well it will work for you. No other biofeedback system available today offers these extraordinary abilities. Finally, it also allows you to muscle-test yourself quickly and reliably.

So Spooky Pulse doesn't just do scanning for pathogens – it gives you a whole scanning toolbox that enables you to find anomalous frequencies, evaluate database and third-party programs, and find the exact frequencies that will do the job quicker and more effectively.

What makes biofeedback so useful is this: labs make mistakes, but the body never lies – because it doesn't know how to. Which leads us neatly into...

#### How biofeedback works:

When the body encounters stress, it alters its own electrical fields through the autonomic nervous system. The results are changes in skin conductivity and heart rate.

If I deliberately lie to someone, it creates stress in my body, and the results of this are easily picked up by a polygraph. There's nothing the subject can do to prevent this since the autonomic nervous system is not under conscious control. And it doesn't matter how slight or how minute the amount of stress is – the body reacts just the same.

So if you input an ultrasound sweep into a subject's body, and one or more of its frequencies produces a sympathetic resonance from, say, a pathogen or a parasite, the subject will always have a low-level stress reaction. This is picked up immediately and recorded by Spooky Pulse's heart rate monitor.

When the sweep is done, Spooky Pulse will then go through its list of "hits" and, depending on your settings, may sweep carefully around them to find the exact frequencies which produce these tiny stress reactions.

The final result will be a list of frequencies which can be saved as a program and used to deal with the problem effectively. Because now you have the right frequencies. You've found the truth – without taking out a second mortgage.

#### Scan setup

Each of Spooky Pulse's three types of scan depend on accurately measuring your heart rate's reaction to frequencies. Because we

need to clearly isolate frequency-related pulse spikes from all other possible causes, the following are essential for success:

**1.** Ideally, you should be lying down flat on a comfortable bed, with your head supported by a pillow. You should also be comfortably warm.

**2**. Ensure that you're well hydrated, and attend to bathroom needs before you start.

**3.** You must remain completely relaxed throughout the scan. Avoid movement if possible – even a deep breath can produce a pulse spike, which will register as a false positive. Audio can help, particularly listening to white noise. We recommend this online generator:

[http://simplynoise.com/](http://simplynoise.com) 

If this isn't possible, you can use peaceful, relaxing music instead, set to loop.

**4.** You may use Remote or Contact Modes to input the frequencies. For Contact Mode, TENS pads are best, one on the back of the right hand, the other just below the outside ankle of your left foot. For Remote Mode, use a Bio North (white) model and a fresh DNA specimen.

**5.** Turn off your cell phone and remove it from the room.

**6.** Make arrangements not to be disturbed.

To start, first quit Spooky**2**. Then connect Spooky Pulse via USB to the PC. Now relaunch Spooky**2**.

#### Personal scans

Personal scans are designed to input a sweep of frequencies into the body, and to monitor and record its reactions. Each time a frequency kills or stresses a foreign organism in some way, the body registers this, and a small but significant change in heart rate is the result – this is detected by Spooky Pulse and correlated with the frequency that caused it.

At the end of a scan, the number of frequency "hits" you elected to search for are presented, and these can be saved as a treatment program to your custom database and used with a killing shell preset to deal with the problems found. There are a number of personal scan presets included in the Biofeedback preset collection. We'll deal here with two of them – the *ALL Full System Scan – DB* and *zCancer Scan 1500000-1700000 (C) – EV* presets.

Dr. Rife and Dr. Clark found that most pathogenic organisms resonate at a frequency between 76,000Hz and 880,000Hz. This is the range – or bandwidth – scanned by the *ALL Full System Scan – DB* preset. To load this, go to *Presets* and select *>Biofeedback,* then select *>Spooky Pulse*:

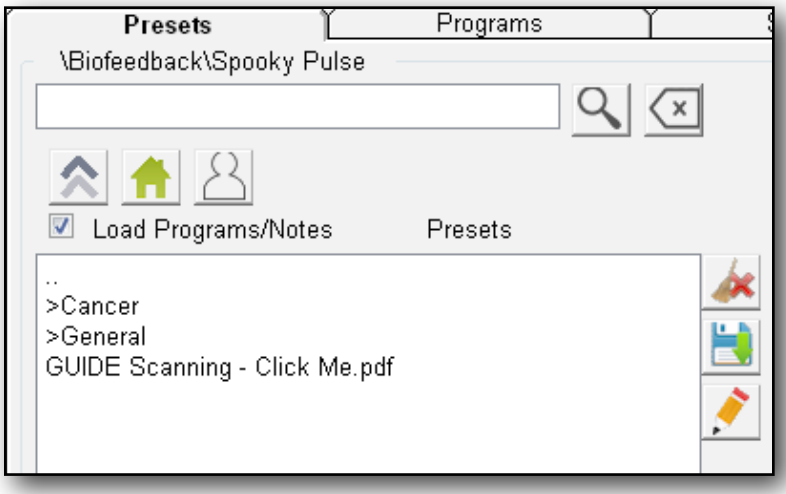

Now select *>General* to see the result shown on the right. Select the highlighted preset.

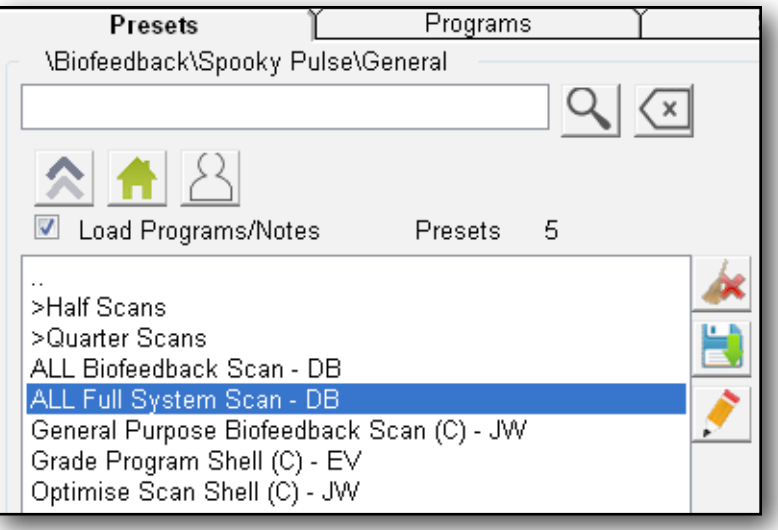

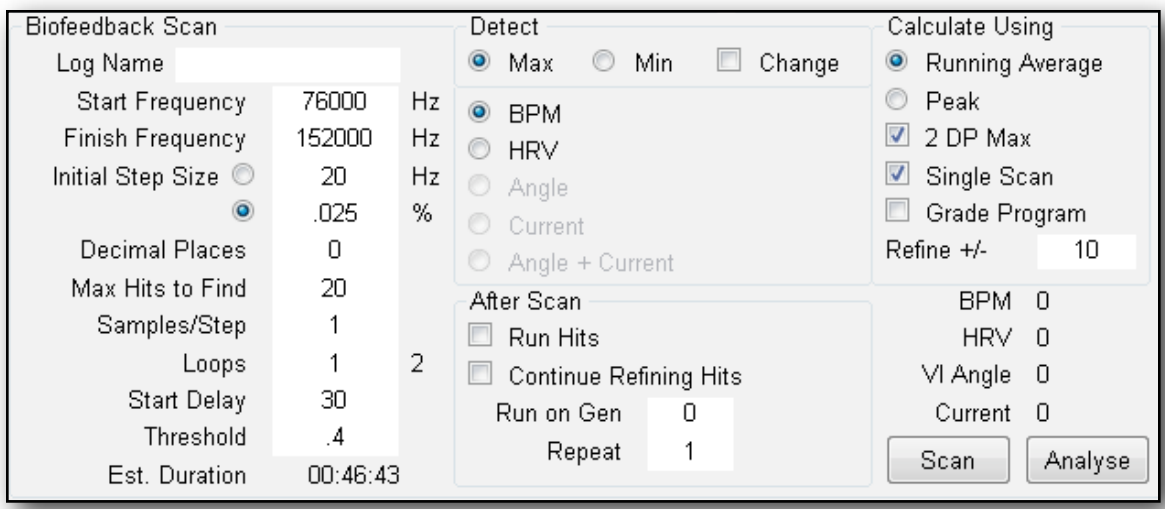

Now go to *Control*, tick *Allow Generator Overwrites*, then click the scan generator. If you had a program previously loaded on this generator, doing this will overwrite it, the *Frequency Column* should now be empty, and you should see these settings:

Notice that the *Finish Frequency* is not 880,000Hz but 152,000Hz.

What we're doing here is finding close

harmonics *in the 152,000-880,000Hz range*.

So if an organism has a fundamental frequency of 680,000Hz, the third octave sub-harmonic of 85,000Hz will hit it.

Decade, 8x, Fibonacci, and Golden Ratio sub-harmonics will also be found. Whichever one produces the strongest response will be recorded.

This scan takes one hour instead of the 11 hours it would take if you used the full bandwidth, and produces the same results. Note that this all-pathogen scan doesn't just *find* organisms – it also kills them. So remember that every scan you do is *also*  a powerful treatment in itself.

For this reason, we recommend that scans be done in Contact Mode using TENS pads. However, it's also possible to use Remote Mode if necessary, but remember that a single remote sweep will not be as powerful a treatment as one done in Contact Mode.

You cannot use plasma to input a scan sweep because the plasma energy will freeze Spooky Pulse. However, you *can* use plasma to deliver the results of the scan after they've been saved, using the correct shell preset (*Spooky Plasma Entrainment and Healing (P) – JW*).

Now let's load a different scan and take a look at it. This one is designed to detect cancer viruses, all of which have

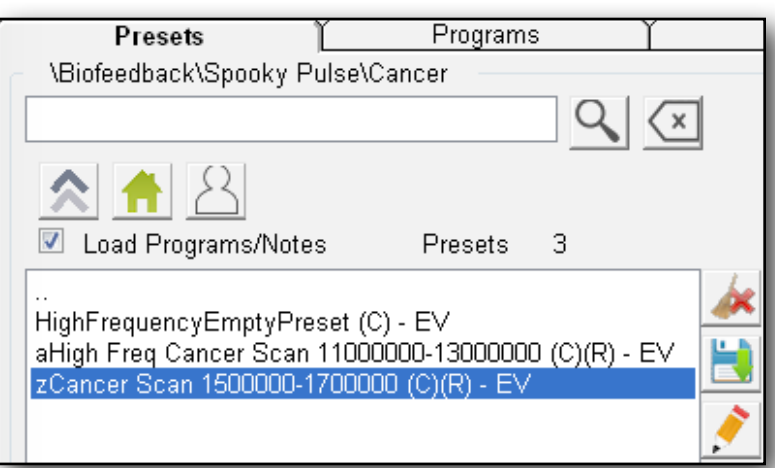

fundamental frequencies which lie between 1,500,000Hz and 1,700,000Hz (1.5MHz-1.7MHz). This time, we're going to scan the full range.

We'll discuss this very shortly when we deal with the topic of *Initial Step Size*.

Again, select *>Biofeedback*, then >*Spooky Pulse,* then *>Cancer*:

Select *zCancer Scan 15000000-17000000 (C) - EV*. Now go to Control, tick Allow Generator Overwrites, then click your scan generator's button.

Biofeedback Scan Detect Calculate Using Running Average Log Name  $\bullet$  Max  $\circ$  Min  $\Box$  Change Start Frequency C Peak 1500000 Hz  $@$  BPM Finish Frequency 1700000  $2DP$  Max Hz  $\odot$  HRV Initial Step Size <sup>O</sup> Single Scan 375 Hz Angle  $\circledcirc$  $.025$ % Grade Program C Current **Decimal Places**  $\mathbf 0$ Refine +/- $\overline{1}$ Angle + Current Max Hits to Find  $10<sup>1</sup>$ After Scan BPM 0 Samples/Step  $\mathbf{1}$  $\Box$  Run Hits HRV 0 Loops  $\mathbf{1}$ 2 Continue Refining Hits VI Angle 0 30 Start Delay Run on Gen  $\overline{0}$ Current 0  $\boldsymbol{A}$ Threshold Repeat  $\mathbf{1}$ Scan: Analyse  $00:09:23$ Est. Duration

Below is what the settings show:

Notice that the *Initial Step Size* is 375 here as opposed to 20 for the full system scan.I'll show you the importance of this in a moment.

We've also elected to seek 10 hits instead of 20 because we're very unlikely to find more than that – we'd be detecting higher harmonics of lowlevel pathogens.

Every personal scan starts from a lower frequency and sweeps through a range to a higher frequency – this is our scan bandwidth. And this is determined by what we're scanning for. This means that if you have a mould illness, you can tailor a scan specifically to target all moulds – if you know the frequency bandwidth occupied by these organisms.

Below is a table of bandwidths of various organism families as determined by Dr. Hulda Clark and taken from her seminal book "The Cure For All Diseases." The optimum *Initial Step Size* to use is also provided.

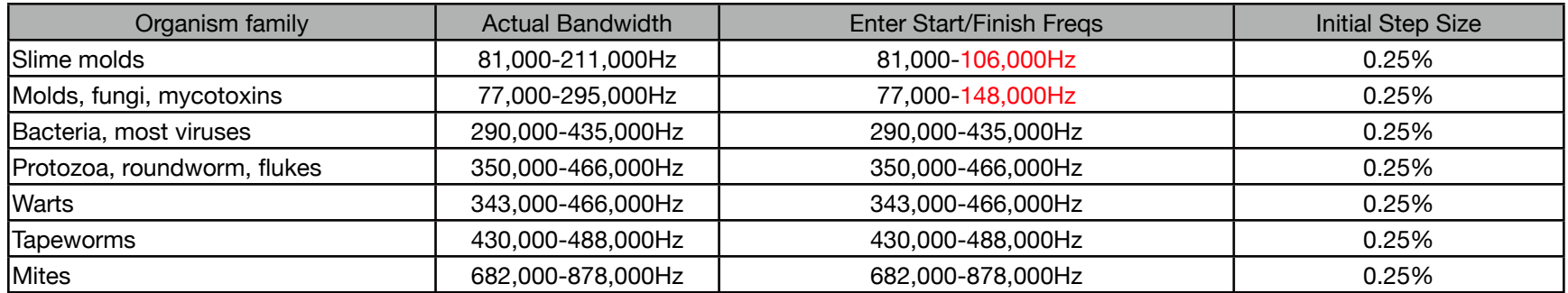

To build a mould scan, you would enter 77,000Hz as the *Start Frequency*, 148,000Hz as the *Finish Frequency*, 0 for *Decimal Places*, 20 for *Max Hits to Find* (because there are many more fungal species than there are types of cancer virus), and .25% as the *Initial Step Size*.

Once again, we're not scanning the full range because it would take too long. Instead, we've rounded up the top end of the range and divided it by two to provide some coverage above this figure. *Finish Frequencies* shown in red above are halved values. Just like the full system scan scan, these will find strong sub-harmonics of frequencies from 148,000Hz to 296,000Hz – 1,000Hz above the top end of the fungal range.

**Initial Step Size:** this seems complex and mysterious, but it's actually very simple – it's the length of each "stride" Spooky**<sup>2</sup>** must take to "walk through" the range of the sweep without leaving any gaps. It's based on a very important discovery by Dr. Rife called Mortal Oscillatory Rate Tolerance.

In his experiments, he found that if an organism's Mortal Oscillatory Rate was, say, 100,000Hz, any frequency from 99,975Hz to 100,025Hz would kill it. He called this window of effectiveness its tolerance rate. He calculated it as a wavelength of light, but today we translate this to Hz. Specifically, it's  $+/-0.25\%$ .

This means that if you calculate the tolerance rate for your target organism, you will know exactly how big a stride Spooky**<sup>2</sup>** must take to walk through the range and be guaranteed to find the pathogens that respond most strongly, without leaving any gaps.

To calculate the step size using Hz, divide your *Start Frequency* by 100, then multiply the result by 0.25. The full system scan has a *Start Frequency* of 76,000Hz. Divide by 100 to get 760, then multiply by 0.25 to get 190. This is the length of the stride which Spooky**<sup>2</sup>** will use to walk through the sweep, with finds guaranteed, and no gaps. This also means that decimal place accuracy is not required. Alternatively, you can specify the *Initial Step Size* as a percentage, in this case .25%.

If we calculate for the cancer scan, 1,500,000Hz is our *Start Frequency*. Divide by 100 to get 15,000, then multiply this by 0.25 to get 3750. So, essentially, your MOR Tolerance "window of effectiveness" is your *Initial Step Size*.

Since 0.25% of a low frequency like 1,000Hz is obviously going to be much smaller than 0.25% of a high one like a million Hertz, strides through ranges of low frequencies will be far smaller than those for high frequencies, specifying the *Initial Step Size* as a percentage allows you to not have to make these step size calculations.

A frequency of 400Hz produces an *Initial Step Size* of 1Hz, so scanning a range below this will require decimal place accuracy – and lots of free time.

Note that a *Reverse Lookup* may show other organisms as well as mould. This is because the range includes their various harmonics as well as the moulds' fundamentals.

Now you can scan for specific organism types, and all scans based on the table above will be shorter than the full system scan.

# Grade Program

One of the most common questions we receive is, "How do I pick the right program from a list of 30 or more?" As an example, if I have candida, I enter "candid" as the *Search* term, and I get 58 results. Trying them all is going to take a heartbreakingly long time. This is what you would have to do with a conventional commercial Hoyland machine.

Spooky Pulse gives you a unique way to rapidly evaluate pathogen program frequencies for effectiveness against your condition, allowing you to identify those which will be most beneficial for you. **Note this doesn't work with healing or detox programs.** 

When you identify which *individual* frequencies in a single program will work best, and which ones won't work so well, you can then eliminate the least effective ones from each program you grade, and create your own preset which will contain only frequencies which your body has confirmed will work well for you.

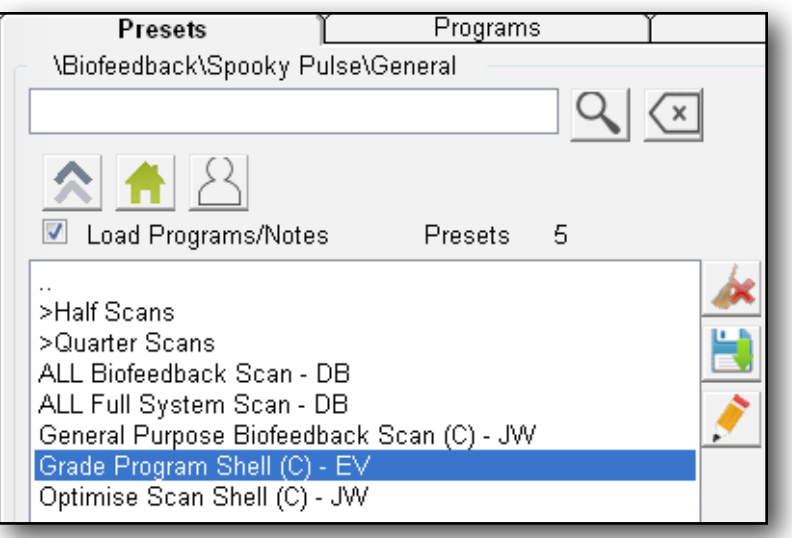

Here's how you do that:

In the *Presets* tab, select *>Biofeedback*, then *>Spooky Pulse*, then *>General*. Now select *Grade Program Shell (C) - EV* to load this preset.

As its name implies, this is an empty shell preset – you will be loading the program you wish to test.

When you load up, these are the settings you'll see:

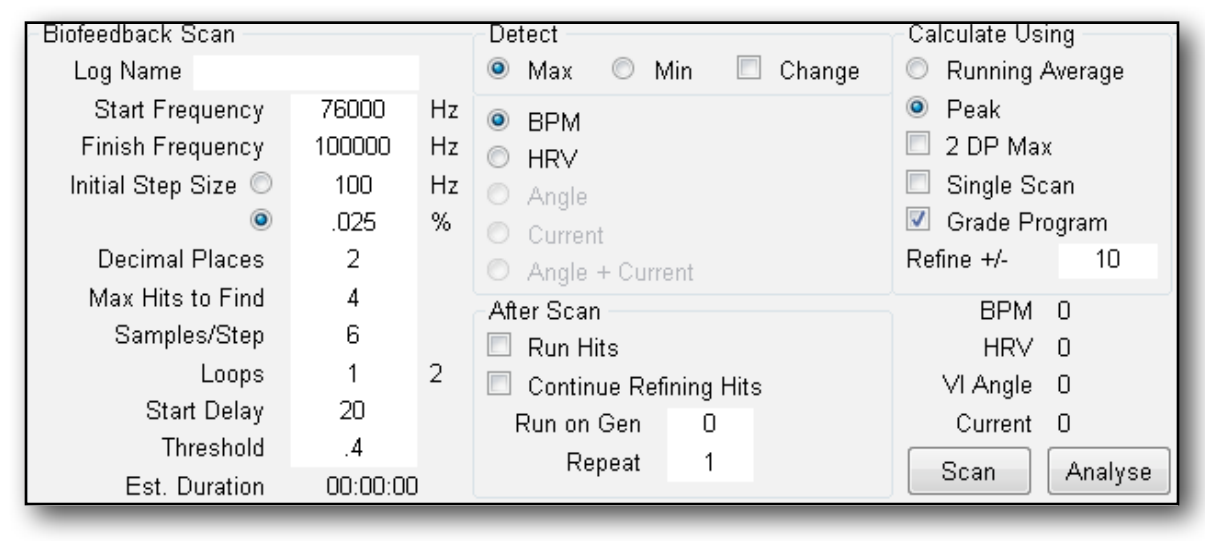

The main things to notice here are that *Grade Program* is ticked, and that the value for *Samples/Step* is 6, not 1.

*Grade Program* tells Spooky**<sup>2</sup>** that we're testing frequencies, not personal scanning.

Each *Step* is a single frequency in your program, and each *Sample* is a heartbeat. So Spooky**<sup>2</sup>** will transmit each frequency in the program for six

consecutive heartbeats, then analyze your body's responses over all six, and use the averaged values returned.

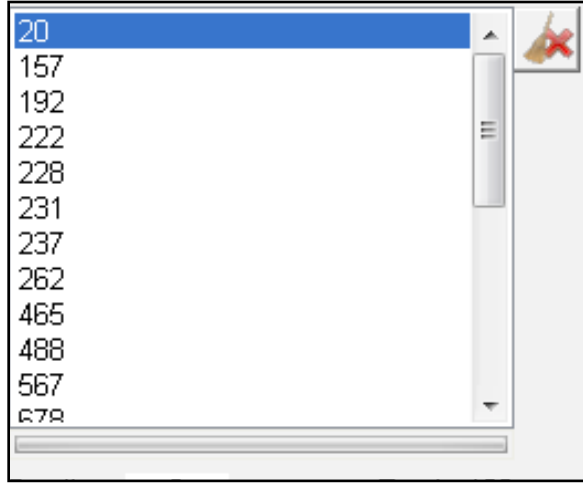

As an example, I've graded the program *Actinomycosis 2 XTRA*, the 23 frequencies of which are shown on the left.

This would take me 69 minutes if I was to test it by simply running it as a treatment. Using *Grade Program* will take a little over two and a half minutes. It will rank each frequency in the program in order of strongest response received, from the top of the list in descending order.

I think you'll agree that this is well worth a little time doing. And here are my results:

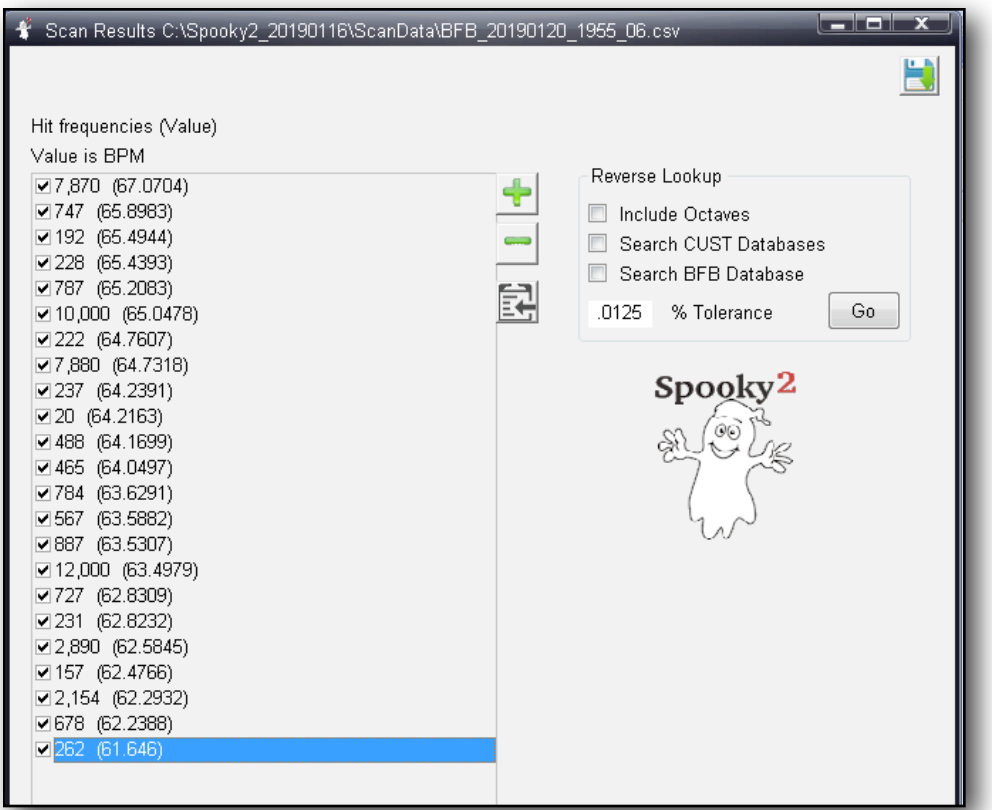

Each frequency in the results list has a checkbox beside it – tick the ones that are most effective, and untick those which are going to be less useful.

Then save the program to your custom database – only ticked frequencies will be written into your new program.

I suggest giving it its original name with your initials appended, or type your name in the *Program Information* field in the *Create Program*  window which appears when you save – this allows you to find it by typing your initials or name into the *Search* field.

If your heart rate is 60 beats per minutes, your heart beats once a second. So the *Samples/Step*  value of 6 means you can test a frequency for efficacy every six seconds.

Reducing the value will speed things up even

further, but accuracy will be diminished. Increasing it means longer grading times, but results will be more accurate.

You can combine program grading with our third tool, optimism scanning, for a result that's even more useful and powerful.

### Optimise scans

I've already mentioned that all frequencies lower than 400Hz will have an *Initial Step Size* – and thus a MOR Tolerance – of less than 1Hz. However, if you examine the database programs, you'll find that many of them have frequencies that are lower than 400Hz, yet most are straight integers with no decimal places. This is a pretty good indication that they're not exact. And this *could* mean the difference between success and failure.

Optimise scanning gives you a way to rectify this by inputting each frequency in turn, and methodically sweeping above and below it to identify the exact value that provokes the strongest reaction in your body, then recording these values. **Note that this doesn't work with healing, support, or detox programs because these use frequencies for entrainment, not killing.** 

Let's try this now with *Mold Mix B BIO*. BIO programs have a good reputation, so let's see how close they are to the true killing frequencies.

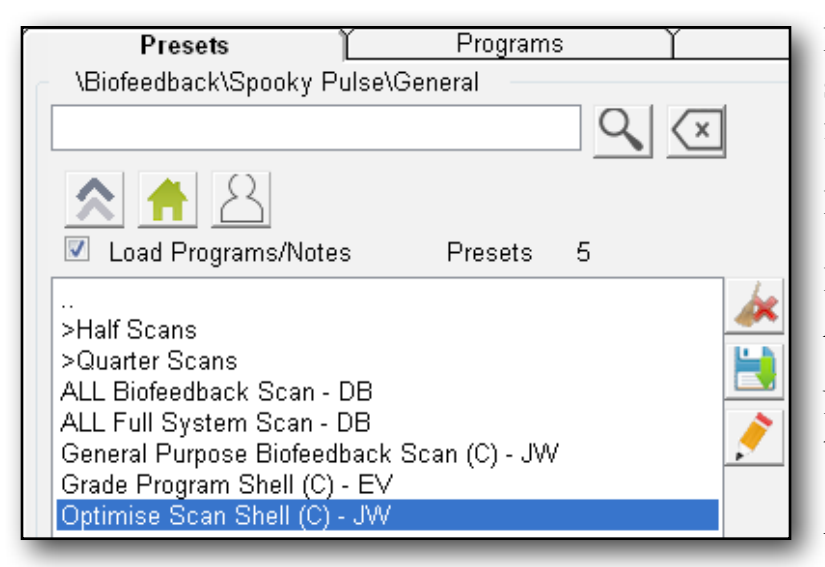

First, I must load the *Optimise Scan Shell (C) – JW* preset. I select *>Biofeedback*, then *>Spooky Pulse*, then *>General*, and find it at the bottom of the list.

I select it to load it.

I then go to the *Programs* tab to search for and load the *Mold Mix B BIO* program by double clicking it.

Now I go to the *Control* tab, tick *Allow Generator Overwrites*, then click my generator button.

And these are the settings I see in the *Biofeedback* pane:

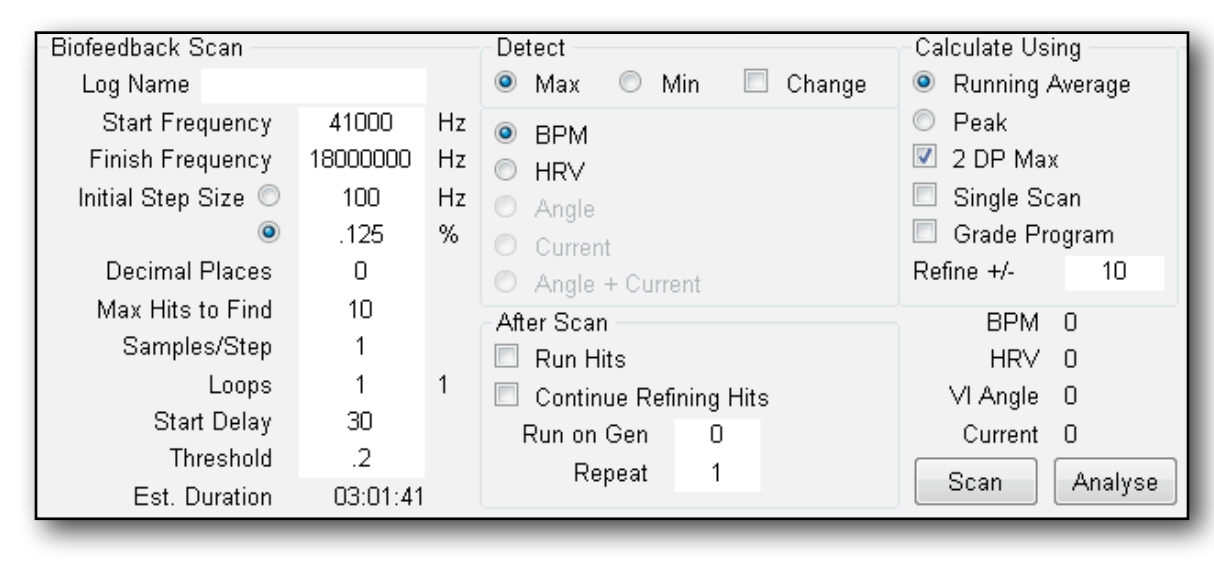

By default, *2 DP Max* is ticked for this scan. However, I've looked through the program's list of frequencies and found that two of them are lower than 600Hz – and Spooky**<sup>2</sup>** is capable of five decimal places of accuracy below this threshold.

So I'll untick this before I start my scan. Note that this will increase the time needed because more sweeps will be required to home in on the

exact frequencies when you need five places of decimal accuracy instead of two.

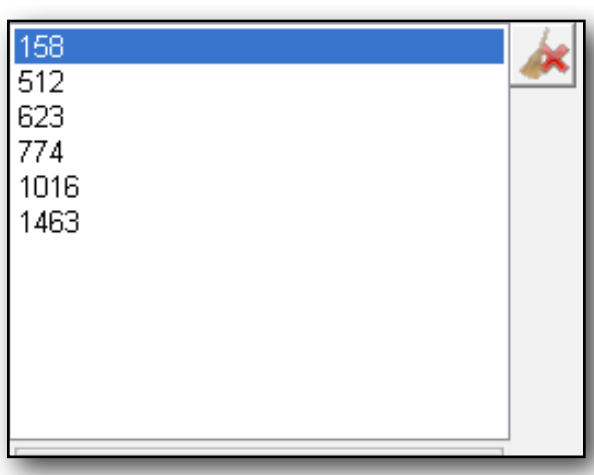

On the left you see the six frequencies in the *Mold Mix B BIO* program that I'm optimizing.

As you can see, the first two of them are lower than 600Hz, so these will be optimized to five decimal places and the rest to two.

This has doubled the length of this scan, but this is only a once-off investment of my time, and I'll gain a more accurate and effective program after I've saved it.

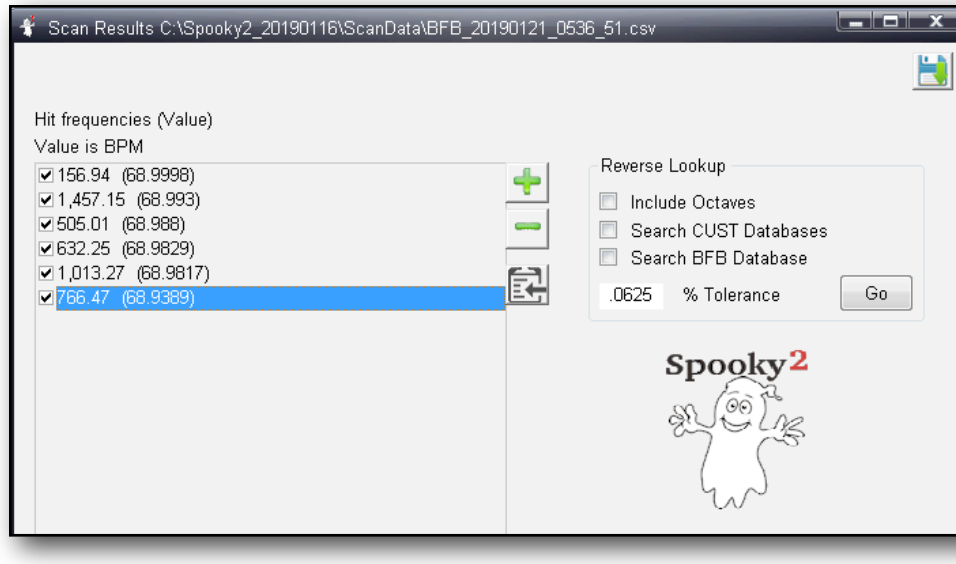

each frequency optimised for accuracy and power.

The best of all possible worlds.

And here are my results.

But that's not all you can do. It's a very good idea to combine the power of program grading with optimise scanning.

Simply run a *Grade Program* pass on your program first, decide which frequencies you're going to omit, and save the results.

Then replace the program grading preset with the optimise scan preset, load your newly- graded program, then optimise its frequencies.

Your results will then be graded by effectiveness, with

# **Muscle** testing

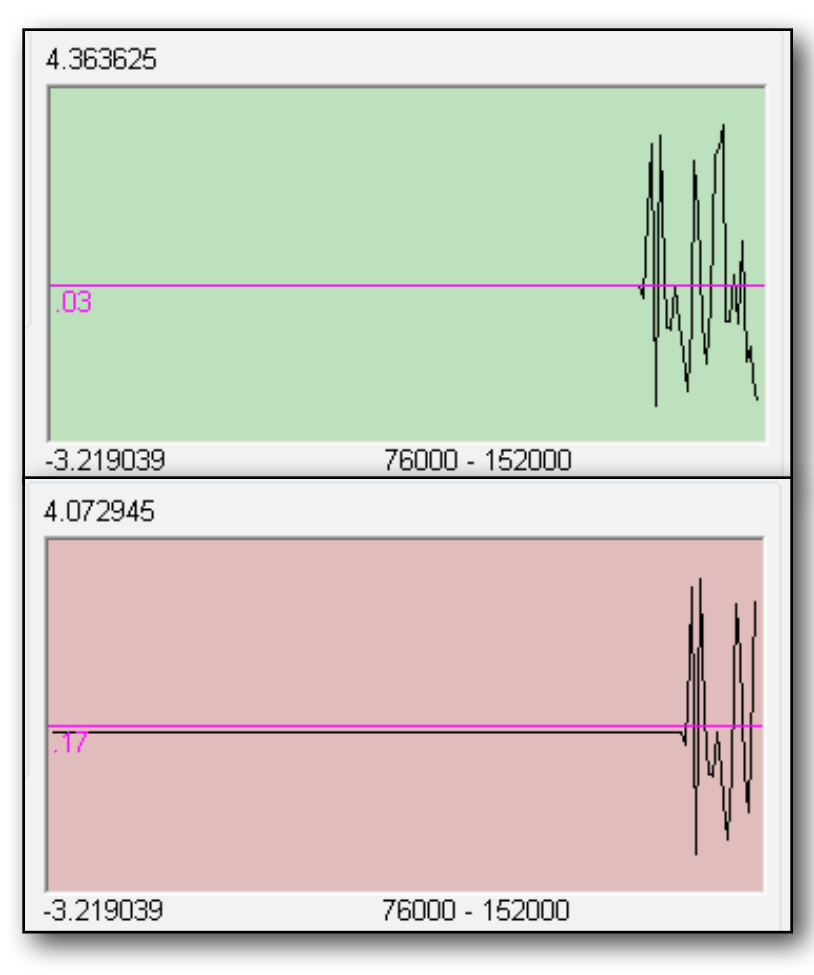

Believe it or not, you can also use Spooky Pulse as an accurate muscle- testing system. And it couldn't be easier – there are no frequencies to load, no settings to be made, and no generator to run.

Simply connect Spooky Pulse directly to a PC USB socket, relaunch Spooky**2**, then click any generator button. You can ignore the settings and buttons – all you have to do is click on the graph when you're relaxed and ready. Spooky Pulse will then display your heart rate.

Ask any questions that can be answered with a *Yes* or *No*  response. Here's how John White uses this:

"When I view the graph I tend to watch the line rather than the colours.

The running average is over the previous 20 samples, but the shape of the line is more important for the muscle testing. From what I have found, a bump in the graph (where it raises for any length of time) indicates 'No' every time." In general, green indicates a *Yes* answer, and Red means *No*.

#### **Scanning Notes**

✓ If your scan is interrupted in some way, you will have to start it again. Scans cannot be paused once they've started.

✓ You may find yourself falling asleep. This is not a problem as long as you remember that you're connected to the PC when you wake up (and possibly the generator depending on how you're inputting frequencies). However, if the sensor has been dislodged and fallen off, you must repeat the scan from the beginning.